## **Audatex**

## How to set up the link in PlanManager with Audatex.

How to set up the link in PlanManager with Audatex.

To be able to use Audatex-Integration within PM(PlanManager), you first have to create a link for each of the PM location with the "Auda Enterprise Gold" system user login for the corresponding site (each AEG site will need to have a specific system user created for this particular purpose).

To link the AEG site with the PM location, within PM go to "Maintenance - Organisation - Location", choose the concerned location, and click on "Set AEG".

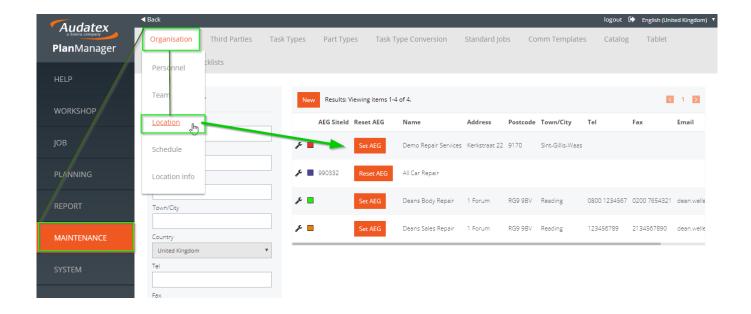

You will be redirected to the following page, where you can fill in the necessary data. It's very important to use the set up system user for this Site, not one of the individual logins:

## **Audatex**

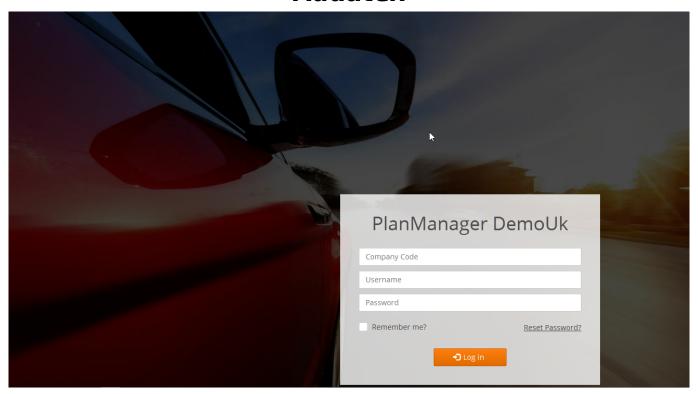

Once you've done that, you need to fill in the AEG Userld, on the bottom left of the first page ("Maintenance - Organisation - Location").

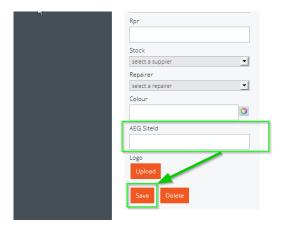

Once this done, your link with Audatex will be active.

Unique solution ID: #1658

Author: Jean-Marie

Last update: 2017-09-05 15:03